Schüler Internetübung 1 Schüler\_Internetübung 1

Viel Spaß beim Lösen der folgenden Aufgaben. Wenn du ein echter Busprofi bist, löse auch die zusätzlichen Aufgaben!

Gehe auf die Internetseite www.bremerhavenbus.de. Suche die Rubrik "Fahrpläne". Wenn du mit der Maus auf "Fahrpläne" klickst, erscheinen zwei Kästchen mit weiteren Möglichkeiten für die Auswahl.

**Welche Möglichkeiten sind das?**

......................................................................................................................................................................................

Wie viele Netzpläne sind unter der Rubrik "Liniennetz" hinterlegt?

......................................................................................................................................................................................

Wenn du den Netzplan öffnest, indem du darauf klickst, erkennst du viele bunte Linien mit verschiedenen Namen daneben. **Was stellen die Linien dar und was benennen die Namen?**

.......................................................................................................................................................................................

Gehe wieder auf die Rubrik "Fahrpläne". Wenn du jetzt auf "Fahrplanbuch" klickst, erscheinen neue Auswahlmöglichkeiten. Gehe auf "Stadtbuslinien".

**Zähle die Linien, die bei BREMERHAVEN BUS im Einsatz sind!**

# 

### **Welche Stadtteile verbindet die Linie 503?**

Wenn du bei der Linie 502 auf die angegebenen Stadtteile klickst, kommst du auf die Fahrplanbuchseiten. Hier findest du die geplanten Abfahrtzeiten an den Haltestellen an bestimmten Wochentagen und zu unterschiedlichen Uhrzeiten.

........................................................................................................................................................................................

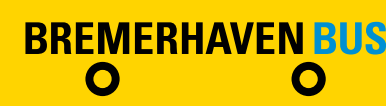

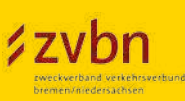

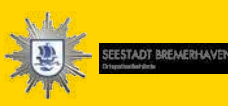

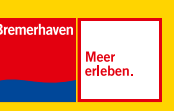

#### **Profiaufgabe:**

Wenn du die Seite weiter nach unten gehst, erkennst du, für welche Wochentage es Fahrpläne gibt.

**Für welche Tage gibt es Fahrpläne?**

Frage deinen Lehrer/in nach dem gedruckten Fahrplanbuch von BREMERHAVEN BUS und suche die Seiten mit den gleichen Informationen.

Schließe die Seiten mit den Fahrplanbuchauskünften und gehe zurück auf die Startseite www.bremerhavenbus.de. Unter der Rubrik "Service" findest du den Begriff "Kundencenter". **Wie heißen die Kundencenter von BREMERHAVEN BUS?**

........................................................................................................................................................................................

........................................................................................................................................................................................

• Gehe wieder auf die Startseite.

Auf der linken Seite findest du die Rubrik "Streckensuche". Stell dir vor, du wohnst in der Nähe vom Hauptbahnhof und willst mit deinen Freunden heute

nachmittag um 15:00 Uhr in das BAD 1 fahren und eine Menge Spaß haben.

- Gib im Feld "Abfahrt" unter "Ort" *Bremerhaven* ein.
- Genau darunter musst du für eine Fahrplanauskunft die Abfahrthaltestelle angeben. Gib hier *Hauptbahnhof* ein.
- Im Feld "Ankunft" musst du zunächst wieder *Bremerhaven* und darunter die Haltestelle eingeben, an der du aussteigen möchtest. Die findest du unter der Rubrik "Fahrpläne" Liniennetz/Netzplan.
- Öffne den Netzplan und suche den Haltestellenname, an dem du ankommen möchtest. Wie heißt er?
- Tipp: BAD 1 ist im Haltestellennamen enthalten!

 Gib ihn ein. Jetzt musst du noch die Uhrzeit *15:00 Uhr* eingeben, das Datum bleibt unverändert, weil du heute fahren möchtest. Dann gehst du auf "suchen".

........................................................................................................................................................................................

## **Mit welchen Linien kannst du vom Hauptbahnhof zum BAD 1 fahren?**

**⁄zvbn** 

Nenne zwei mögliche Linien.

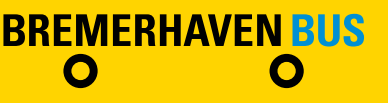

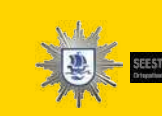

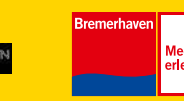

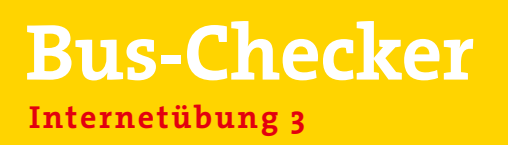

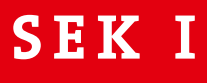

#### Profiaufgabe:

**BREMERHAVEN BUS** 

 $\mathbf O$ 

 $\mathbf O$ 

**⁄zvbn** 

Plane die gleiche Fahrt. Beginn eines Kindergeburtstages um 15:00 Uhr im BAD 1. Was musst du bei der Fahrplansuche ändern?

Plane eine Fahrt von dir Zuhause aus, suche dir dein Ziel aus.

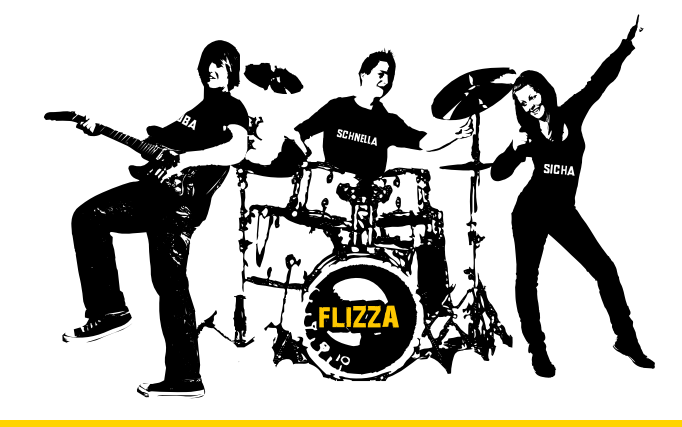